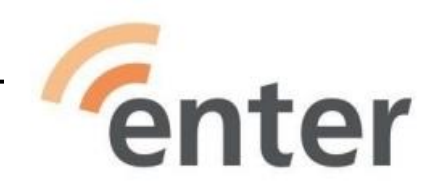

# Vinkkejä laitteiden Vinkkejä laitteiden käyttöiän pidentämiseen käyttöiän pidentämiseen

- Milloin laitteeni on liian vanha käytettäväksi?
- Vaihtoehtoja käyttöiän pidentämiseen.
- Vinkkejä uuden tai käytetyn laitteen hankintaan.

# I Puhelin tai tabletti II Kannettava tietokone

# **Pidennä käyttöikää itse!**

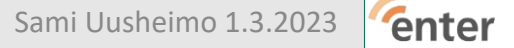

### Pidennä käyttöikää itse - puhelin tai tabletti?

**appi** (äppi) = ohjelma = sovellutus = 'nappi'/kuvake/ikoni puhelimessa

- Sulje puhelimen näyttö, kun lopetat sen käytön.
	- Monien appien käyttö vahingossa estyy (**taskupuhelu**, WhatsApp...)
- Rajoita itse akkua nopeasti kuluttavien appien käyttöä.
	- Navigaattori (Googlen tai Applen Maps/kartat)
	- Musiikki, Facebook, Instagram, lehdet(!)(HS, IS, IL)...
- **Sulje tarpeettomat yhteydet.** (4)
	- NFC **(langaton lähimaksu)**, Bluetooth**(kello, kuulokkeet, kaiutin…),** WLAN**(WiFi=langaton verkko)** ja GPS **(paikannus).**
	- Asetukset  $\rightarrow$  Haku  $\rightarrow$  kirjoita: NFC tai GPS tai Bluetooth...
	- TAI PIKA-ASETUKSISTA = pyyhkäisy yläreunasta ja napauttamalla kyseistä kuvaketta.
- Aseta näyttö sammumaan nopeammin.
	- Asetukset  $\rightarrow$  Näyttö
- Vähennä näytön kirkkautta (tai aseta automaattiseksi).
	- Asetukset  $\rightarrow$  Näyttö  $\rightarrow$  Kirkkaus
- Laita näppäimistön äänet tai värinä pois päältä.
	- Asetukset  $\rightarrow$  Äänet  $\rightarrow$  Lisäasetukset
- Poista käyttämättömät tilit.
	- Asetukset  $\rightarrow$  Tilit
- Laita mukautuva virrankäyttö päälle. *Android*
	- **Esim**. Asetukset → Virtatila → Mukautuva virrankäyttö
	- **Tai** Asetukset → Akku → Sovelluksen käynnistys → Hallitse kaikkia automaattisesti
- Sammuta turhat/taustalla olevat apit puhelimestasi.
	- Ei paljoa säästä akkua/puhelinta. Vähän kuitenkin ja Appien käyttö vahingossa estyy (taskupuhelu, WhatsApp...)

### Perinteinen android

- Paina  $\Box$  tai  $\text{III} \rightarrow$  Apit/Sovellutukset esiin
- Pyyhkäise ne ylös/sivulle.

### Uudempi android

- Pyyhkäise alareunasta keskelle, paina pitkään ja päästä irti
- Paina **Tyhjennä kaikki**

#### iPhone 8 ja vanhemmat - vanhempi iPad

- Kaksoisklikkaa Koti-painiketta.
- Pyyhkäise apit ylös.

#### iPhone X ja uudemmat - uudempi iPad

- Pyyhkäise alareunasta keskelle ja päästä irti
- Pyyhkäise apit ylöspäin.
- Älä päästä akkua tyhjäksi! Akut säilyvät pisimpään kunnossa, kun niissä pidetään 20% 85% varaus.
	- Yleensä 2 5 tunnin lataus riittää. Ota tavaksi ladata puhelin (päivittäin) samaan aikaan.

 Huomioi paloturvallisuusasiat laitteita ladatessa! Esim. MTV Uutisten sivuilla ja videoissa käsitellään laitteiden lataukseen liittyviä paloturvallisuusasioita sekä sitä, mitä huomioida erilaisissa tulipalotilanteissa: [https://www.mtvuutiset.fi/artikkeli/yleisin-latauspaikka](https://www.mtvuutiset.fi/artikkeli/yleisin-latauspaikka-on-usein-vaarallisinkin-kun-huomaat-tyypillisen-halytysmerkin-lopeta-kannykan-kaytto-heti/8581412#gs.rzecsq)[on-usein-vaarallisinkin-kun-huomaat-tyypillisen-halytysmerkin-lopeta-kannykan-kaytto-heti/8581412#gs.rzecsq](https://www.mtvuutiset.fi/artikkeli/yleisin-latauspaikka-on-usein-vaarallisinkin-kun-huomaat-tyypillisen-halytysmerkin-lopeta-kannykan-kaytto-heti/8581412#gs.rzecsq) (Linkin sisältämä juttu on uusinta kesäkuulta 2021, juttu on julkaistu uudelleen 30.11.2022 aikavälillä 26.11.–1.12.2022 vietetyn Paloturvallisuusviikon kunniaksi.)

• Selvitä hoitaako puhelimesi itse parhaan latauksen (optimoi)? **- Esim. iPhone 13 ja 14.**

**Android** - Erilainen puhelimesta ja Android-versiosta riippuen!

- Esim. Asetukset → Akku → Lisää akun asetuksia → Älykäs lataus Aseta automatisointi päälle kaikkiin tai jokaiseen appiin erikseen.
- Tai Asetukset  $→$  Akku  $→$  Mukautuva lataus

Tieto voi löytyä myös Ominaisuuksista tai käyttöohjeesta(?)

#### **iPhone**

- Asetukset  $\rightarrow$  Akku  $\rightarrow$  Akun kunto  $\rightarrow$  Optimoitu akun lataus  $\rightarrow$  Aseta päälle/pois
- Kuumuus tyhjentää akkua ja lyhentää sen käyttöikää.
- Älä säilytä puhelinta akku tyhjänä! Paras säilytysvaraus on 50%.

#### • iPhone-jippo: vapauta muistia

https://nelonenmedia-pmd-ads-manual.nm-stream.nelonenmedia.fi/2876890\_MID10538251\_ix-MID10538251-3\_1303507\_1800.mp4

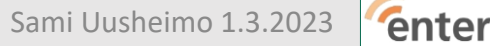

# Tallennusmuisti täyttyy tai pilvitila (Google-kuvat, OneDrive, iCloud, ...) loppuu?

- **Poista** kuvia tai **siirrä** kuvia USB-tikulle.
- Ota käyttöön **toinen pilvipalvelu.** 
	- **Tosin** suuren kuvamäärän siirtäminen toiseen pilveen on usein hankalaa.
	- Android-puhelimella voit siirtää OneDriveen tavallisella Jaa/Share-merkinnäl < Aikaa kuluu ...
	- Selkeintä(!) on ladata ensin USB-tikulle ja sieltä edelleen toiseen pilveen. Samalla saa varmuuskopiot.

**Osta muistikortti** (pikkusormen kynnen kokoinen (musta) suorakulmio)

- Muistikortti tuo lisätilaa, jos puhelimen tallennusmuisti alkaa tulla täyteen.
	- Etenkin vanhemmissa puhelimissa on paikka muistikortille. **Ei iPhonessa/ iPadissa**
	- Voit siirtää kuvat ja videot kortille ja ne ovat silti aina käytettävissä.
- Hinta esim. 128 Gt = n. 20 €  $-$  256 Gt = n. 30 €.
- Muistikortti asennetaan puhelimeen kuten SIM-kortti.
	- Aseta kamera tallentamaan kuvat kortille:
		- Asetukset → (Sovellutukset →) Kamera → Tallennuspaikka/tila
		- *Valitse* SD card/Muistikortti
	- Siirrä vanhat kuvat kortille:
		- Tiedostot → Puhelin/Sisäinen muisti → DCIM → *Paina hetki* Camera *ja valitse* Siirrä *Palaa alkuun.*
		- *Valitse* SD card → DCIM (*jos ei ole, luo se:* Pisteet **→** Uusi → Kansio) → OK

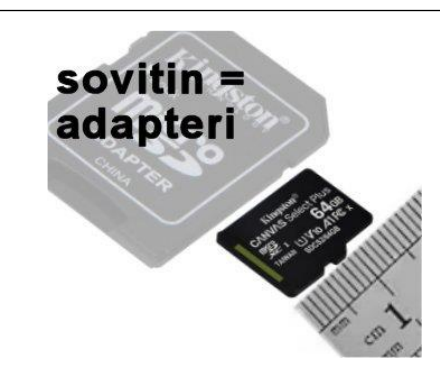

**Osta muistitikku (USB) USB 3** on **10 x** nopeampi kuin USB 2. Kannettavassa **USB3 = sininen(**oranssi**) USB-2** = **musta**

- USB-muistitikkua voi/kannattaa käyttää, vaikka olisi muistikorttipaikka.
	- Muistitikun tiedot ovat tietenkin käytettävissä vain tikun ollessa liitettynä.
- Muistitikulle kannattaa tehdä **säännöllisesti** varmuuskopio. (esim. kuvista, dokumenteista ja videoista)
- Halvimmat USB-A tyyppiset eivät sovi **hinta tulee noin kaksinkertaiseksi** korttiin verrattuna.
- Niissä pitäisi olla myös USB-A (tai USB-C)-liitin tietojen siirtoon muihin laitteisiin.
	- **USB-C** sopii uudempiin Android-laitteisiin ja uudempiin kannettaviin.
	- **Lightning** tyyppiset sopivat iPhoneen
	- **USB-mikro** sopii vanhempiin Android-laitteisiin
	- Kaikkiin liitäntöihin saa myös pieniä **adaptereita**/sovittimia.
	- Tikulla tiedot säilyvät myös puhelimen särkyessä tai kadotessa !
		- … tai jos haluaa esimerkiksi vaihtaa pilvipalvelua.

USB-mikro

lightning

USB-A

USB-C

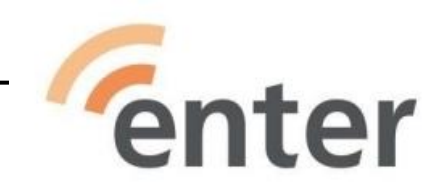

# **Onko aika vaihtaa?**

# Onko aika vaihtaa - puhelin tai tabletti?

- **Käyttömuistia** (RAM) voi olla liian vähän. *Puhelin voi varoitella siitä.*
- *Tästä voi myös aiheutua se, että puhelin/tabletti hidastelee vaikka ylimääräiset palvelut on poistettu . (2)* Android: *.*
	- Asetukset  $\rightarrow$  Tietoja (puhelimesta)  $\rightarrow$  RAM / (sisäinen)Muisti

iPhonessa (RAM-)muistia ei voi tarkistaaa ! *Diassa 16 tietoja eri malleista.*

- **Käyttö**muistia **ei vo**i lisätä.
	- 1 Gt ei toimi, 2 Gt tökkii välillä, 3 Gt riittää vaatimattomaan käyttöön

- **Tallennusmuistia** voi usein (ei uusimmat eikä iPhone) lisätä muistikortilla…
- *Se ei kuitenkaan yleensä auta hidasteluun (2)*
- **Akku** on vaihd**at**ettava osa. Hinta 50 150 €. Kysy tai katso hinnasto netistä
- **Rikkinäisen** näytön voi vaih(dat)taa. Hinta 50 € 150 €.
- **Huonoa kameraa tai näyttöä** ei voi parantaa.

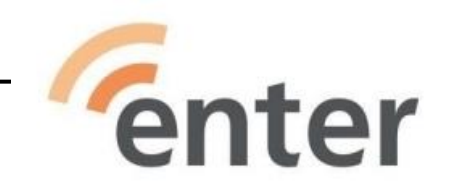

# Onko aika vaihtaa?

**Android-**(käyttöjärjestelmä)**versio ratkaisee** !

- Jos laitteesi **Android-versio on 10** tai uudempi, se on OK.
	- *Android-versiosi:* Asetukset → Tietoja puhelimesta → Android-versio
	- *Päivitä Android:* Asetukset → Järjestelmä → Järjestelmäpäivitys
- Yleensä laite päivittää uuden Android-version automaattisesti tai ainakin kysyy sitä.
- Varaudu vaihtamaan laitteesi, jos siinä on Android-versio 8 tai 9.
- Pankit vaativat vähintään Android-version 8
- Puhelin/tabletti **ei ole turvallinen**, jos Android-versio on **7 tai pienempi** (= vanhempi!
- **Uusin Android-versio on 13** (elokuu 2022).
- Android 14 on tulossa "syksyllä 2023".
- Uusi Android 13-puhelin on turvallinen noin neljä vuotta.

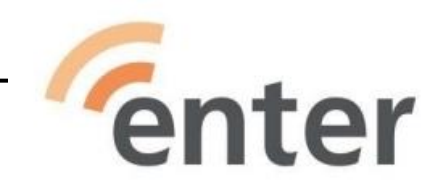

# **Onko aika vaihtaa?**

### **iPhone-malli ratkaisee** - samalla käyttöjärjestelmä eli IOS-versio.

- *iPhonesi tyypin ja IOS-versio:* Asetukset → Yleiset → Tietoja → Ohjelmistoversio.
- *IOS päivitys:* Asetukset → Yleiset → Ohjelmistopäivitys.

Napauta päälle: Päivitä automaattisesti, Lataa iOS-päivitykset ja Asenna iOS-päivitykset käyttöön.

- Jos saat iPhoneesi/iPadiisi uusimman eli **IOS 16.3.1**-version, on kaikki kunnossa:
	- iPhone **8**, **X** tai **SE**(2020) ja uudemmat ovat OK.
	- iPad /5. sukupolvi (uusin 10.), iPad Air /3. sukupolvi (uusin 5.) ja uudemmat ovat OK.
- Versio **IOS 15** on vielä turvallinen, mutta varaudu vaihtamaan.
- Pankit vaativat **IOS 14**-version.
- Uusi iPhone on käyttökelpoinen 5 6 vuotta.
- Uusin puhelinmalli on **iPhone 14.**

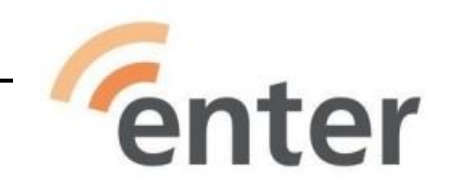

# Uutta ostamassa?

# Vihjeitä uuden Android-puhelimen / tabletin hankintaan

# **Puhelin**

- **Vaadi Android 12**
	- Galaxy A13 (**139** €, versio 11 plus kaksi päivitystä)
	- Nokia X10 (**99** €, Android 11 **→ 13**, 3 v tietoturvapäivityksiä)
	- Galaxy 53A (**299** €, Android 11, luvattu **Android16!**)- Lähinnä kamera on parempi kuin halvemmissa.
	- Vastaavia 300 € puhelimia: OnePlus Nord 2T, Sony Xperia 10V(Android12), Realme GTNeo2
- Tyypillisesti uuteen puhelimeen saa kaksi Android-päivitystä.
	- *Kalleimpiin malleihin saat turvapäivityksen vielä sen jälkeenkin. (3)*
- Muistia(RAM) vähintään 4 Gt, tallennustilaa 64 Gt
- Kuvien laatuun vaikuttaa pixelien määrän (>30 Mp) lisäksi optinen zoom ja/tai kameroiden lukumäärä.

# **Tabletti**

- Keskusmuistia(**RAM**) 4 Gt *(kolme tökkii joskus).* 32 Gt tallennustila riittää *jos on muistikorttipaikka.*
	- *Halvimpiin tabletteihin pettyy usein!*
	- Kaikkien tablettien kamerat ovat yleensä vaatimattomia verrattuna puhelimiin.
	- Pitää päättää haluaako käyttää tablettia puhelinverkossa (LTE/Mobil) lisähintaan 50 -100 €
		- Nokia T10 8" 32 Gt Wi-Fi (**160** €, 3 Gt **RAM** , Android 12 **→ 14**, ei puhelinverkkoa)
		- Lenovo Tab M10 Plus Gen 3 (**300** €, 4 Gt **RAM**, Android 12 **→ 13**, Wifi, **LTE**)

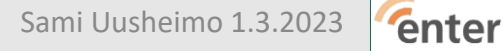

### **iPhone**

- Kaikissa malleissa on IOS 16. Mallissa on valittavana yleensä väri ja keskusmuisti 64 GT 256 Gt. Ei muistikorttia!
- RAM-muisti: iPhone  $8 \rightarrow 3$  Gt, iPhone  $11 \rightarrow 4$  Gt, iPhone  $14 \rightarrow 6$  Gt
- Kamerat eivät ole teknisiltä arvoiltaan huippua, mutta kuvat useimmiten parempia kuin muilla puhelimilla suuremmilla pixel-arvoilla!
	- iPhone 14 **1000 – 1350 € (Pro Max → 1900 €)**
	- iPhone 13 **700 – 1000 € (Pro → 1750 €)**
	- iPhone SE(13) **550 – 700 € - - - se taskukokoinen (iPhone 13)**
	- *Kunnostettu* iPhone 12 mini 64 Gb **330 €**
	- *Kunnostettu* iPhone 12 128Gt **500 €**

## **iPad**

- iPad toimii yleensä useampia vuosia kuin samanhintaiset Android-tabletit. Kaikissa uusissa IOS 16.
- Perus iPad on 10,9", suurempi Pro 11 tai 12,9", ja pienempi Mini 8,3".
- iPad Air on kevyempi ja tehokkaampi iPad. iPad(2023) on suunnilleen sama kuin Air(2021)
	- Apple iPad Air 256Gt Wifi **2022** 1000 € ( Uusin, ei puhelinverkkoa)
	- Uusi Apple iPad 10.2 **2021** 64 Gt Wifi 400 € (ei uusin, ei puhelinverkkoa)
	- *Kunnostettu* Apple iPad 9.7″ **2019** / 128GB / 9.7″ 200 € ( IOS 16, suuri tallennusmuisti, ei puhelinverkkoa)

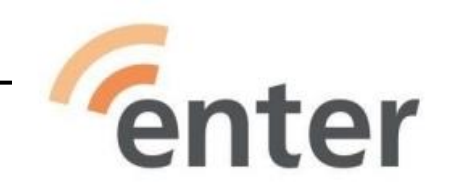

# **Pidennä käyttöikää!**

# Kevennä suoritusta

## **Liikaa koristelua käytössä**

- Haku: *s ä ä d ä* → Säädä Windowsin ulkoasua ja suorituskykyä.
- Visuaaliset tehosteet  $\rightarrow$  välilehti: Säädä paras suorituskyky  $\rightarrow$  Käytä.
- Sulje ikkunat ja käynnistä kone uudelleen.

## **Liikaa ohjelmia käynnissä**

- Estä tarpeettomia ohjelmia käynnistymästä automaattisesti.
	- Haku: *kä y n n i s t y s*
	- Napsauta pois käytöstä kaikki **– PAITSI Windows Security notification icon.**
		- Sulje ikkunat ja käynnistä kone uudelleen.
	- **Jos** jokin (ääni, ohjauslevy,…) ei toimi oikein, aloita alusta ja palauta kyseinen(*arvaa* / *kokeile*) osio käyttöön.

# Lisää tallennustilaa 1

C-asemalla liian vähän tilaa! *Tilaa pitää olla yli 30 Gt päivityksiin – yli 50 Gt normaaliin nopeuteen.*

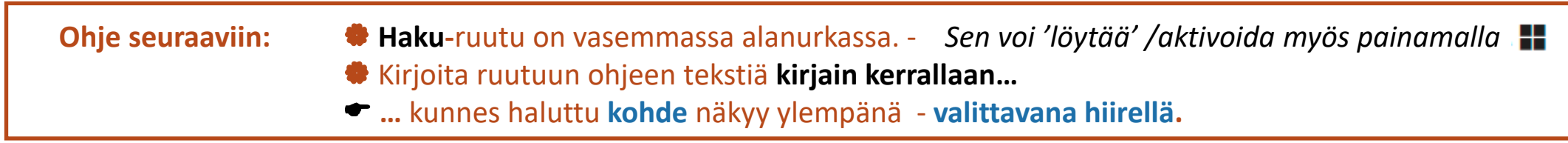

• KATSO VAPAA TILA: Haku: *t a l l e n n u s t i l a n*  Tallennustilan asetukset → Paikallinen levy C: vapaa tila.

- **Ensimmäiseksi! Siirrä** kuvia USB-tikulle tai pilvipalveluun (Google-kuvat, OneDrive, iCloud, …)
- **Poista väliaikaiset tiedostot**
	- **H**a**ku**: *t a l l e n n u s t i l a n*  Tallennustila → Tilapäiset tiedostot → **kelvollinen** ehdotus poistettavista tiedostoista. *Jos haluat samalla Tyhjentää roskakorin, rastita myös se!*
	- Paina Poista tiedostot. **→** Sulje ikkuna
- **En suosittele CCleanerin käyttöä!** Vie aikaa ja tulos ei ole ollut kunnollinen. Mieluummin **Windows10 puhdas asennus**.

# Lisää tallennustilaa 2

•

**Tallennusseuranta** auttaa tilan vapaana pitämisessä.

- Ota käyttöön **Tallennusseuranta**
	- Haku: *t a l l e n n u s s* → Tallennusseuranta → *Määritä tallennusseuranta ja suorita se nyt*
		- Tallennustilan seuranta … Käytössä
		- Valitse: Jos vapaata levytilaa on vain vähän *- - -*
		- Rastita Poista tilapäiset **…** → *Poista roskakorista… :* 14 päivää

Käy **Resurssienhallinnalla** tarkistamassa **Ladatut tiedostot-**kansio ennen kuin muutat osion **Poista ladattujen**… arvoa

• Paina Puhdista nyt ja sulje ikkunat.

*Valitettavasti Tallennusseurantakin vie jatkuvasti toimiessaan hiukan suoritintehoa!* 

- **Vaihtoehtoisesti** voit jättää Tallennusseurannan asentoon: Ei käytössä
- Muuten toimit kuten yllä
- Puhdistus pitää suorittaa itse esimerkiksi parin viikon välein.

**OneDrive** - Microsoftin pilvipalvelu **synkronoi** tiedostot = tietokoneen **kiintolevyllä** ja OneDrive-**pilvessä samat tiedostot**.

• OneDrive-kuva $\otimes$  on oikeassa alakulmassa – tai tulee esiin painama $\ddot{\wedge}$ siellä

### Poista tiedostoja koneen kiintolevyltä ilman, että ne poistuvat OneDrive-pilvestä:

- **Poista** synkronointi/linkitys **kokonaan**
- **OneDrive**  $\otimes$  **→**  $\otimes$  →  $\otimes$  Asetukset → Tili → Poista tämän tietokoneen linkitys

#### **TAI**

- **Poista** synkronointi **haluamiesi** kansioiden kohdalta.
- **OneDrive △ → ☆ → ☆ Asetukset → Tili →** Valitse kansiot
	- Rasti pois kansioista, joita et halua synkronoitavan. **→ OK**
	- Voit lisätä/poistaa tiedostoja levyltä **tai** pilvestä ne jäävät silti toiseen vaihtoehtoon!
	- Voit esimerkiksi **siirtää** kuvia muistitikulle ja ne jäävät pilveen.

#### **Merkinnät tiedoston/kuvan nimen vieressä**

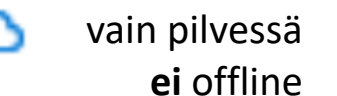

latautunut – **käytössä** offline

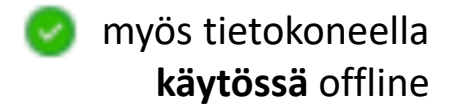

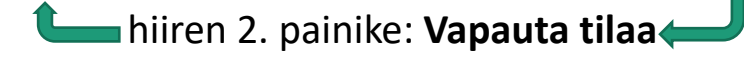

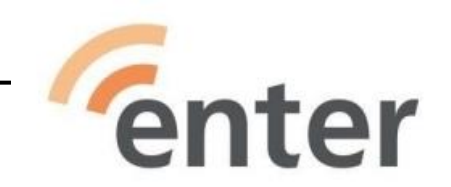

# **Onko aika vaihtaa?**

**Prosessori ratkaisee!** (6) **Haku: Järjestelmä → Suoritin ja myös Muisti** et al. Haku: Järjestelmä → Suoritin ja myös Muisti

- **Jos** suoritin/prosessori on Intel Corel i3, i5, i7 tai AMD Ryzen **JA** muistia ainakin 4 Gt, **ei ole vielä kiire vaihtaa konetta**.
- Jos prosessori on Celeron, N9X, Athlon, Pentium,… se tulee oleman jarru WIndows10:ssä.

- Jos koneessa on "oikea" (ei integroitu/sisäänrakennettu) näytönohjain, se parantaa suorituskykyä "seuraavaan luokkaan".
- Muistia voi ja kannattaa lisätä 4 Gt asti, 8 Gt on hiukan parempi, mutta siitä lisääminen ei juuri auta.
- Uuden akun hinta vaihtelee 50 € (eBay.de tai vastaava) 150 € (kipurajalla)
- Näyttöä tai näppäimistöä ei yleensä ole kannattavaa korjata.
	- Joskus harvoin käy niin, että langaton verkko ei toimi päivitysten jälkeen.
	- *Onneksi USB-WLAN-sovitin maksaa vain noin 20 €.*

# • *Windows 10:lle on luvattu tuki lokakuuhun 2025 asti. (5)*

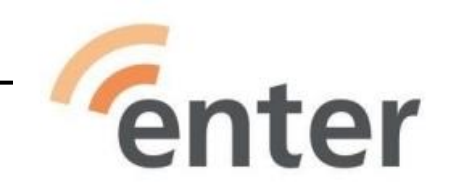

# **Lisätietoa muista menetelmistä**

Nämä toimet eivät kuulu Enterin opastajien toimenkuvaan, mutta niistä on hyvä tietää!

- Windows 10 **uudelleen asennus** kannattaa tehokkaaseen koneeseen.
- **SSD-levyn vaihto** nopeuttaa tietokonetta selvästi.
- **Muistin lisäys** nopeuttaa vähemmän mutta voi olla kynnys Windows10 toiminnalle.
- **Linux**-asennus ja etenkin **ChromeOS**-asennus nopeuttavat eniten. MUTTA muuttavat myös koneen käyttäytymistä!

RATKAISEVAA TAITAA OLLA, MITÄ TYÖ MAKSAA???

# Kovempia menetelmiä

- Prosessori = suoritin ratkaisee menetelmien kannattavuuden.  $\bullet$  Haku: Järjestelmä → KATSO Suoritin ja Muisti
- Jos prosessori on vielä tehokas, kuten Intel Corel i3, i5 tai i7 tai AMD Ryzen
	- Windows 10-koneeseen kannattaa tehdä puhdas Windows 10-asennus.
	- Tehokas Windows7 tai 8-kannettava kannattaa päivittää Windows10:ksi ilmaiseksi.
		- "Omat ohjelmat" pitää asentaa uudelleen. Onhan CD tai lisensinumero tallessa?
- Jos prosessori on hitaampi, luovu Windowsista
	- Asenn(ut)a Linux. Alla vain muutama esimerkki useista Linux-jakeluista:
		- Linux Mint XFCE
			- Muistuttaa hyvin paljon Windowsia ja sisältää tarvittavat ohjelmat.
		- Lubuntu
			- Kevyempi, mutta saattaa vaatia tietoa lisäohjelmien asennuksessa.
		- Puppy
			- Sopii vanhoihinkin koneisiin ja asentuu myös CD-levvyltä mutta on englanninkielinen.
- Asenn(ut)a Chrome OS (Chromebook)
	- Asennus EI tee koneesta aivan Chromebookia. Siihen EI voi hakea appeja GooglePlaystä.
	- Netin käyttö Chromella toimii aivan kuin muissakin laitteissa.
	- Käytössä on vain Googlen sovellutukset: Chrome, Kuvat, Maps, Drive, Docs, Sheet, Diat, PixlrEditor ...
	- Näin asennetussa koneessa voi tallentaa myös kiintolevylle entiseen tapaan, vaikka Chromebook pyrkii käyttämään pilvitallennusta!

# Kovempia menetelmiä 2

# Seuraaviin asennuksiin tarvitaan USB-asennustikku. Tarvittavan tiedoston lataus + tikun teko vie aikaa noin puoli tuntia. Alla olevat aika-arviot on tehty olettaen, että USB-tikku on valmiina!

WINDOWS 10 puhdas asennus *- - - Asennus kestää noin puoli tuntia. + mahdolliset ohjelmien asennukset.*

- Päivittää Windows 7 / 8 tietokoneen Windows 10-koneeksi tai nopeuttaa hidastelevaa Windows 10-konetta selvästi.
- *Ladataan Microsoftin sivuilta* MediaCreator*, joka tekee USB-asennustikun.*
- *Tietokone käynnistetään tikulta, poistetaan kaikki kiintolevyn osiot.*
- *Vastataan muutamaan kysymykseen.*

## LINUX asennus - - - *Asennus kestää alle tunnin.*

- *Ladataan Linuxin iso-tiedosto ja pieni Rufus-ohjelma, jollat tehdään USB-tikun*
- *Käynnistetään tietokone tikulta ja vastataan muutamaan kysymykseen.*

# CHROME OS asennus (Chromebook) - - - *Asennus kestää alle puoli tuntia.*

- *Asennetaan Chrome-selaimeen Chromebook Recovery Utility-laajennus.*
- *Käynnistetään laajennus, valitaan ChromeOS Flex ja noudatetaan ohjeita.*

Nämä vaativat myös ruuvinmeisseliä!

- **Muistin (RAM) lisääminen**, jos sitä on alle 4 Gt (20€ 50€) HELPPO
	- **Jos** muistille on avattava läppä, aikaa kuluu alle 5 minuuttia. Useimmissa vanhemmissa!
		- Jos kannettavan takakansi pitää avata, aikaa kuluu puolisen tuntia.
	- **Mitään asetuksia tai asennuksia ei tarvita**. Varmuuskopiointi kannattaa aina, vaikka sitä ei tässä tarvita!
	- *Hyviä ohjeita runsaasti YouTubessa*. Mm:
	- https://www.youtube.com/watch?v=Z2sHXQgCXT4
- Eniten tietokone nopeutuu vaihtamalla kiintolevyksi SSD (30 €- 40 €). Windows-asennus vie aikaaa!
	- **Jos** kiintolevylle on avattava läppä, asennukseen kuluu noin 15 minuuttia. Useimmissa vanhemmissa!
		- Jos kannettavan takakansi pitää avata, aikaa kuluu puolisen tuntia.
	- Uudelle SSD-levylle kannatta tehdä **puhdas Windows 10** asennus. Aikaa kuluu siis noin tunti lisää.
	- *Hyviä ohjeita runsaasti YouTubessa. Mm:*
		- *https://www.youtube.com/watch?v=6MsEdvFF8-k*

*Optiona vanhan levyn voi laittaa ulkoiseksi USB-levyksi tai jättää tallennuslevyksi DVD/CD-aseman paikalle. Lisähinta n. 20 €, -aika noin 15 min.*

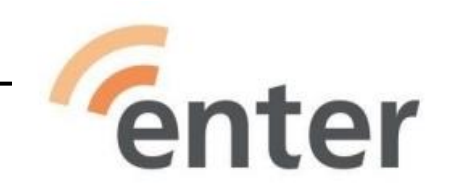

# **Uutta ostamassa?**

### **Prosessori ratkaisee koneen tulevan käyttöiän**. Erot ovat suuria!

• VERTAA harkitsemiesi koneiden prosessoritietoja, esimerkiksi sivulta

**<https://www.notebookcheck.net/Mobile-Processors-Benchmark-List.2436.0.html>**

DIA 34: Osa taulukosta varustettuna selityksin.

- Kaksi suurta valmistajaa
	- Intel: Core **i3**, **i5** ja **i7** --- suurempi parempi
	- AMD: Ryzen **3**, **5**, **7**--- suurempi parempi
- Lisäksi on huomattava niiden **sukupolvi.** (gen.)
	- Se selviää nimen (kahdesta)ensimmäisestä numerosta
	- Ryzen 7 **5**700 **5**. sukupolvi--- suurempi parempi
	- Core i5 **12**400 **12**. sukupolvi--- suurempi parempi
- Kannettavan merkki **ei** ratkaise.
	- Ainoa poikkeus on Applen Macbook.
	- Ne ovat kalliita ja pitkäikäisiä! Käyttö on myös aluksi hieman erilaista kuin Windowsilla.

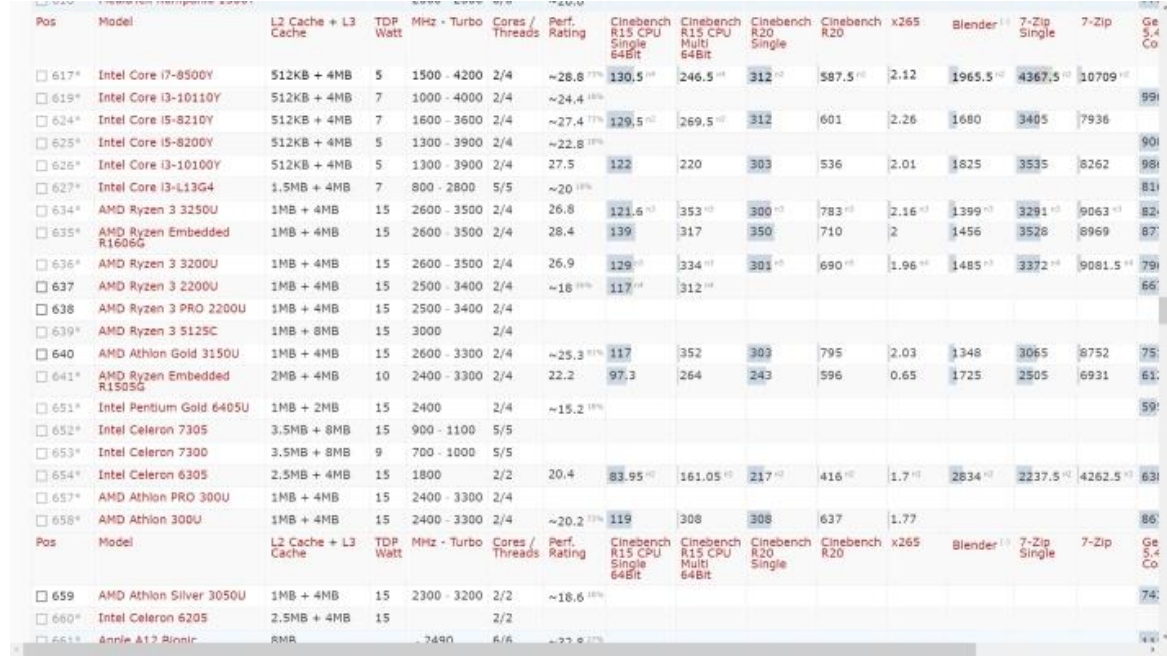

- **Koko** / tuumat (17" 12") **on lähinnä mielipidekysymys**.
	- Suuri pieni & painava kevyt
- **Näyttö ja näppäimistö pitää testata itse!**
- Muut ominaisuudet ovat yleensä kunnossa:
	- HD-näyttö. **KOSKETUSNÄYTTÖ** on usein 100 300 € kalliimpi.
	- (RAM-)muistia vähintään 8 Gt
	- **SSD**-Kiintolevy, koko vähintään 128 Gt. Valokuvaajalle 512 Gt
	- Liitäntöjä 3 x USB(3.x) (yksi USB-C 3.1) ja yksi HDMI, WiFi/ac, Bluetooth

**UUSI - WINDOWS 11** *"TOIMISTOKONEIKSI" – EI UUSIIN PELEIHIN!*

**Hintaesimerkit katsottu 24.2.2023 !**

- Keskihintainen 450 €, 15-tuumainen, 11. sukupolven i3-prosessorilla
	- **Acer Aspire 3 i3-11/8/256 15,6" - - - Gigantti**
	- 8Gt RAM, 256 Gt SSD, 15" on nykyisin "suuri" näyttö!
- Outlet (2020 malli) 300 €, 15 tuumaa, 8. sukupolven i5-prosessorilla
	- **ASUS VIVOBOOK R542UA-DM489T 15,6" - - - Power**
	- Lähes saman tehoinen kuin edellinen suoritin, 256 Gt SSD, ac-WLAN, USB 3.1

# **KÄYTETTY WINDOWS 10 (→→ Windows11)**

- Metallirunkoinen 430 €, 12-tuumainen **kosketusnäyttö**, 4. sukupolven i5-prosessorilla
- **12″ Microsoft Surface Pro 3 i5/8/256SSD/12 IPS Touch/W10/B - - - Cimos** *Täällä tuotteet vaihtuvat usein!*
- Hiukan hitaampi, pieni, kevyt kosketusnäyttöinen. Muuten kuten ylläolevat

# **Muita kuin Windows kannettavia**

**Chromebook** - Hinnat vaihtelevat paljon.

- *Käytännöllinen, jos pääasiassa käytät nettiä - - - eikä suuri (kuvien?) tallennustila ole tärkeä.*
- *Toimii parhaiten verkkoyhteydelllä.*
- *Toimii suunnilleen kuin Android-tabletti, jossa on näppäimistö. Halvemmissa ei kosketusnäyttöä!*
	- Jo alle 300 € hintainen Chromebook on käyttökelpoinen.
	- Vertaile näyttöjä. Erot ovat suuria!

## **MACbook** (Apple) - Kiinteät "apteekin hinnat"

- *Jos et halua vaihtaa usein konetta, haluat oppia hieman uutta sekä olet 'taide/tiedeihminen'.*
- *Kalliimpi - pidempi käyttöikä. Helppo käyttää, mutta alussa on pieni oppimiskynnys.*
	- MacBook Air(M1)  $1260 \in$
	- Macbook Air(M2) 1660 € *prosessori erottelee !*
	- MacBook Pro(M2Max) 2660 €

# Vielä jotain digitekniikasta …

#### **Perheessämme (2hlöä) on käytössä Windows-tietokoneet**

• Pöytäkone: CPU **i5-2500**, RAM 16 Gt, 256 SSD, Geforce 210 **(2009)** • Toimii sujuvasti jopa videoeditoinnissa. • Kannettava Samsung(!) CPU **i3-2130**, RAM 8 Gt, 128 SSD, integroitu ohjain • Toimistokäytössä ja selailussa sujuva. Kuvan/videonkäsittely takkuaa. • Kannettava HP Win 11 CPU **i3 -005G1** RAM 12 Gt, 256 SSD, integroitu ohjain • Ei kuitenkaan mikään pelikone! • Kannettava Lenovo 110S 12" CPU **Celeron N3060** RAM 4 Gt, 64 eMMC+128 SSD, integroitu ohjain • Enterin opastuksiin – ei mikään raketti Windowsilla! • Boot vaihtoehdot **Windows10**! ja **ChromeOS Flex** • Lisätty M.2 SSD, joka nopeutti merkittävästi. **Puhelimet ja tabletit** • Huawei P20 Huippukamerat 4 kpl • iPhone XR Yksinkertainen käyttää – kuitenkin monipuolinen. • iPad **(2. gen)** Nyt vain 4 v pojantyttären piirtelyyn, **Chrome-selain** kyllä toimii

#### **Muuta**

- *70 Mbps kaapeliverkko, 1 Gb LAN, WLAN/ac*
- *NAS-verkkolevy, smarthome-HUB*
- *3D-tulostin, Väri-LAN-laser, WebOS-TV*
- *Lisäksi 5 USB-kiintolevyä(vain yksi SSD) 1Tt – 2Tt*
- *+ vanhaa rojua Windows8-tabletista Lumian puhelimiin …*

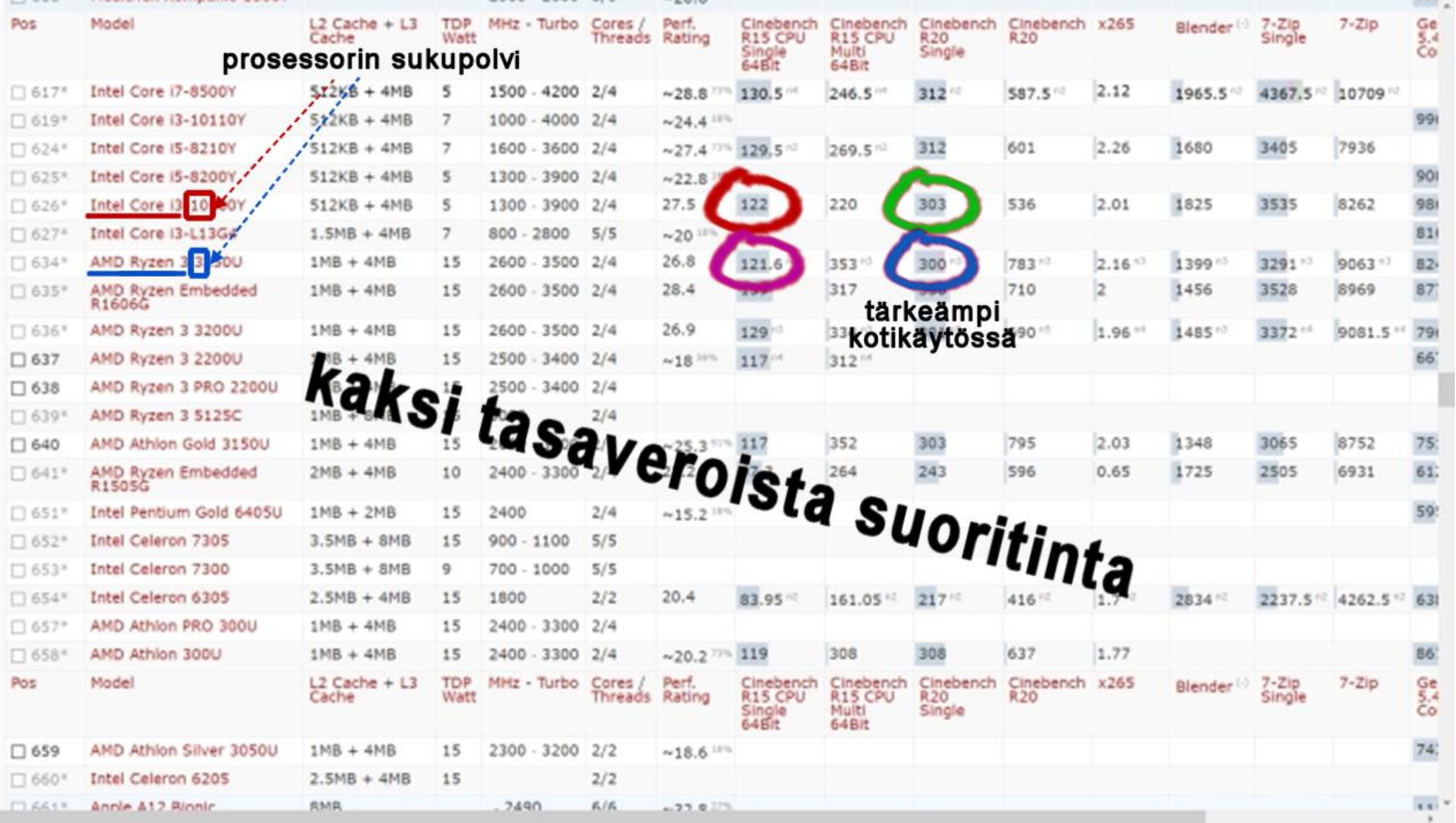

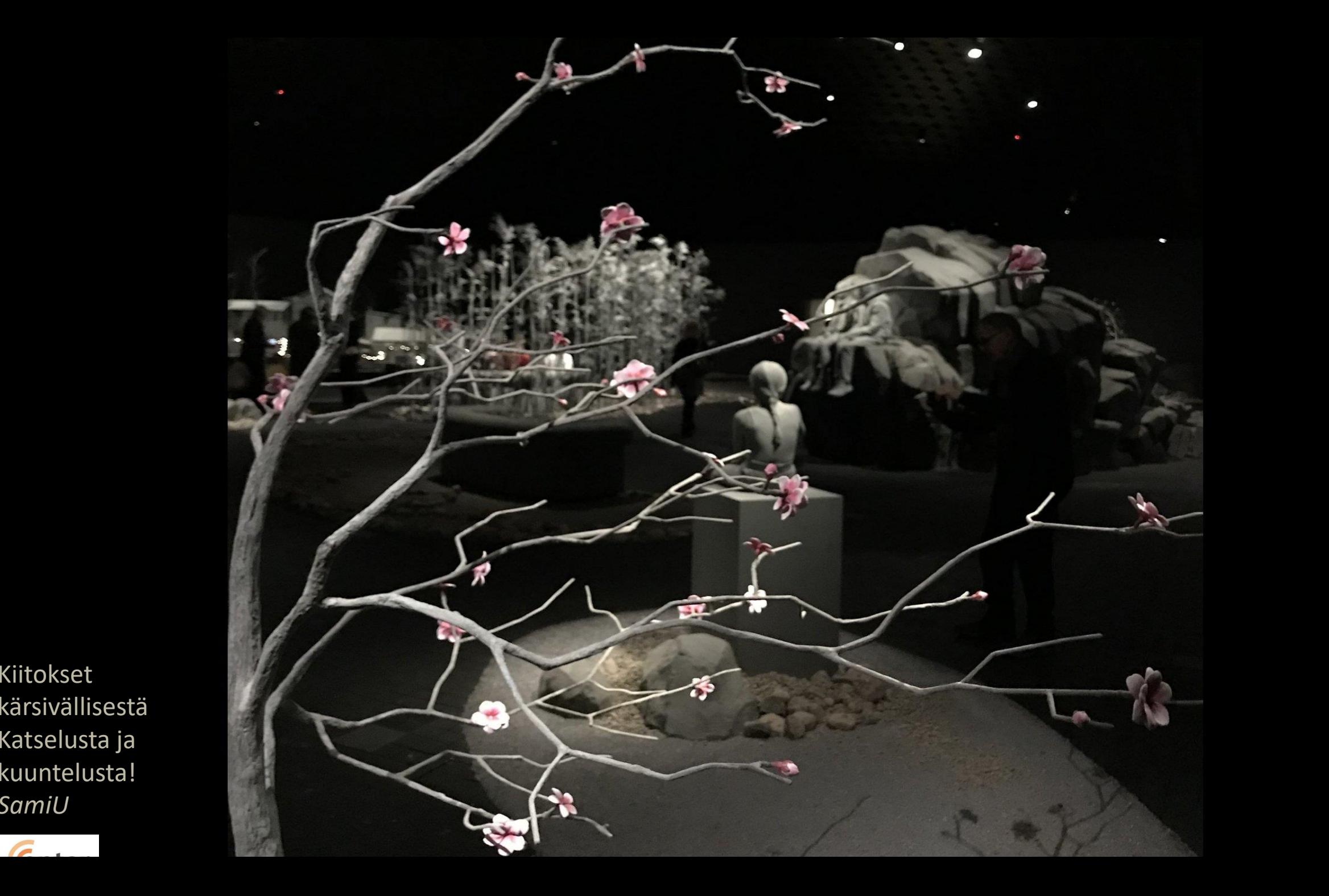

Kiitokset kärsivällisestä Katselusta ja kuuntelusta! *SamiU*

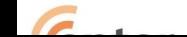